## Installing the Android Development Programs

The Eclipse IDE is recommended for working with the ADK. The IDE for Java Developers is a good choice (3<sup>rd</sup> down on the list above). Eclipse does not install, instead download, unzip and click on the purple globe to run it.

The Android SDK is also needed. For Windows there is an exe and a zipped version

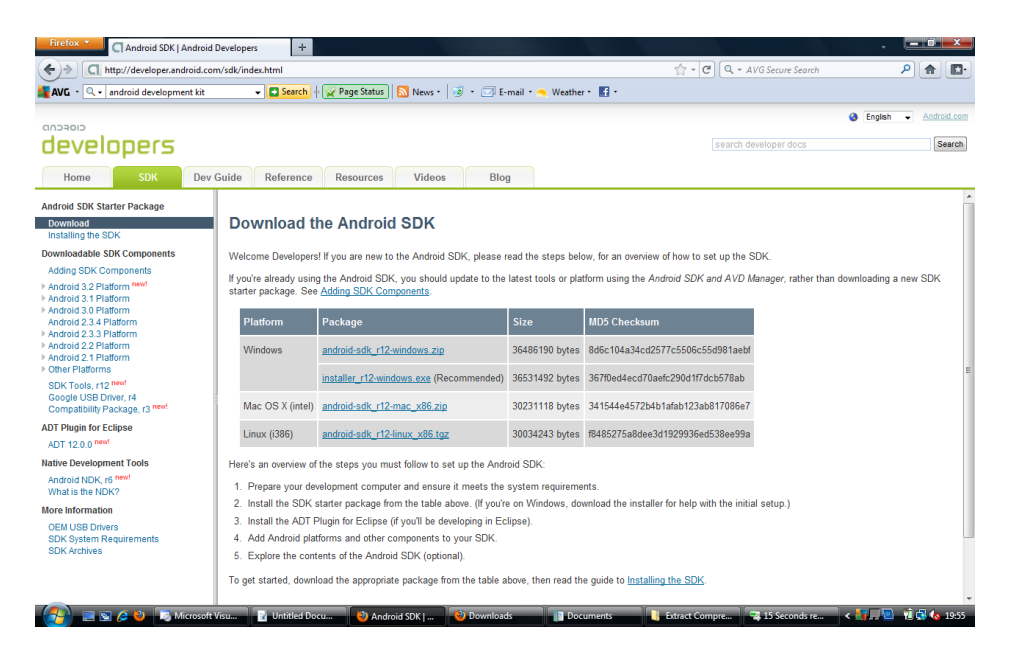

The exe will not install unless the JDK is present (another download). The JDK is not the same as the JRE used to run Java programs.

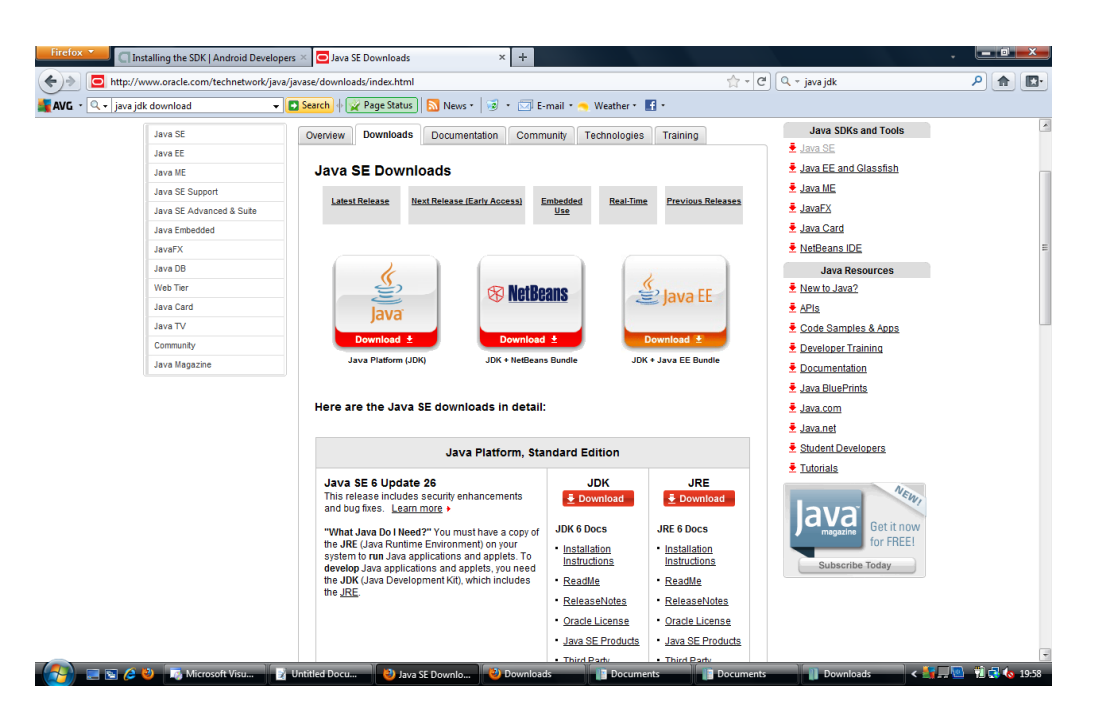

If the Android SDK exe file refuses to recognise that the JDK is installed it will be necessary to download the zipped version of the Android SDK and extract it.

Within the Android SDK folder is a green Android icon that will launch the manager and download the latest Android updates. These can be downloaded and installed before, after or even during the Eclipse installation

Eclipse does not need to install but needs to be linked to the ADT (Android Developer's Toolkit. Start Eclipse, then select Help\_Install New Software**,** then Click Add, in the top-right corner.

In the Add Repository dialog that appears, enter "ADT Plugin" for the *Name* and the following URL for the *Location*:

https://dl-ssl.google.com/android/eclipse/

The developer tools check box should eventually appear.

Click next and accept all the licenses. Agree to any dialogs that ask about the authenticity of packages downloaded.

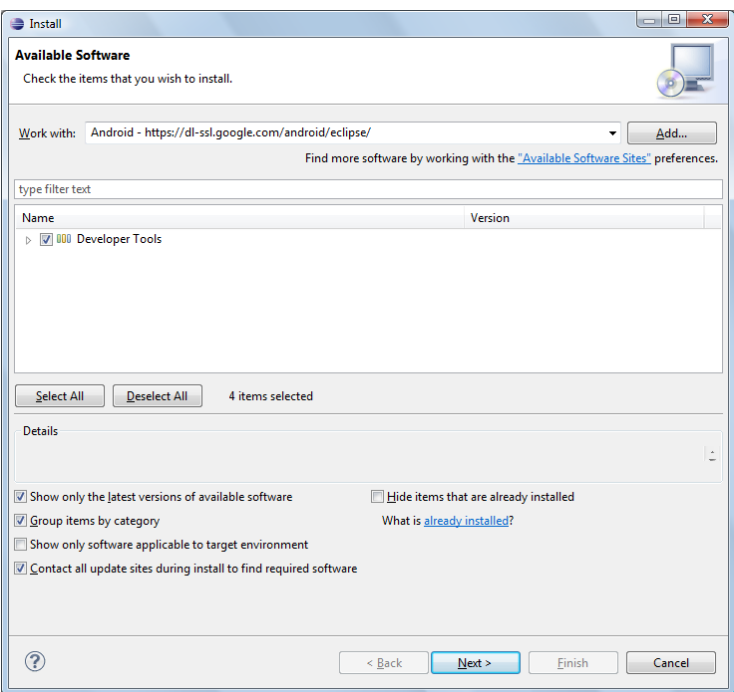

This process should pick up the ADT plug in relatively quickly. If progress is slow there is probably a network issue. Cancel the process (if necessary force Eclipse to quit) and download the ADT plug in as a zipped file. If this is done on a Mac the machine will automatically unpack the ADT when it is downloaded. Zipping the file again is not going to work. A compressed version of the ADT is needed; this may require downloading it on another machine and transferring it across.

The file can then be linked within the add new software dialog by choosing archive and browsing for the file.

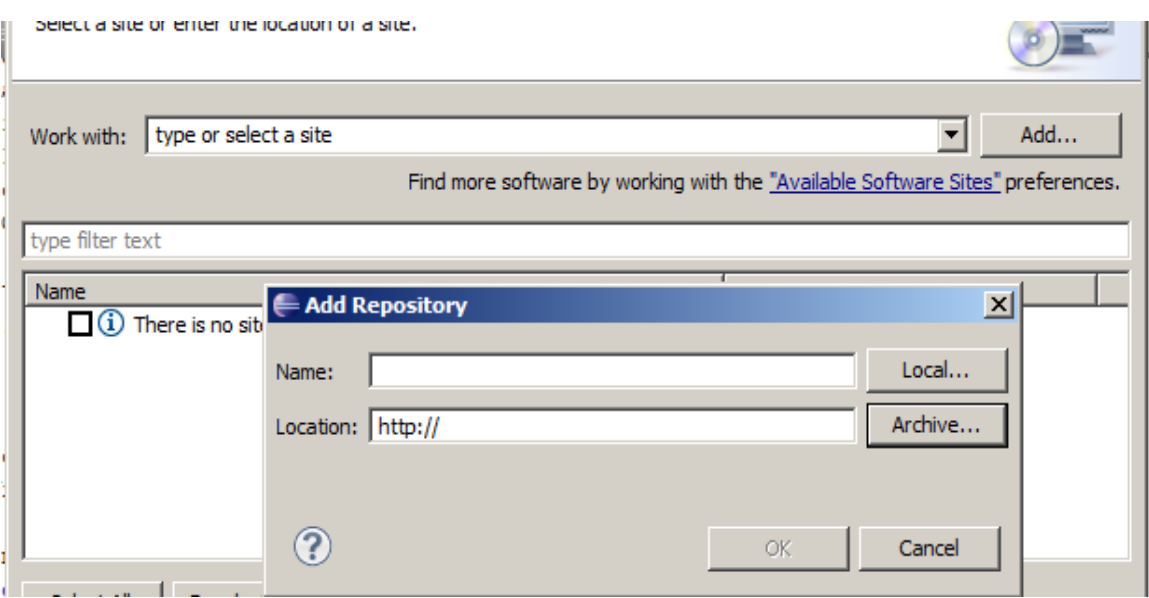

The Available software sites link needs to be clicked and all the on-line sources disabled.

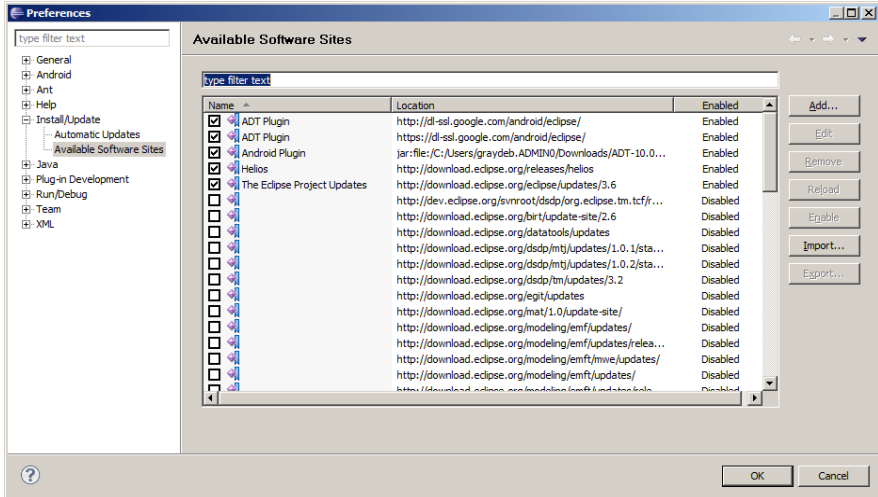

If all online sources have been disabled and a local ADT archive is used the ADT plug in should load in a few minutes.

To link everything together in Eclipse go to Window\_Preferences. Then browse for the Android SDK directory hit apply to confirm this. A set of Android SDK versions should then appear in the Window below. The user must have executable privileges on the SDK for this to work.

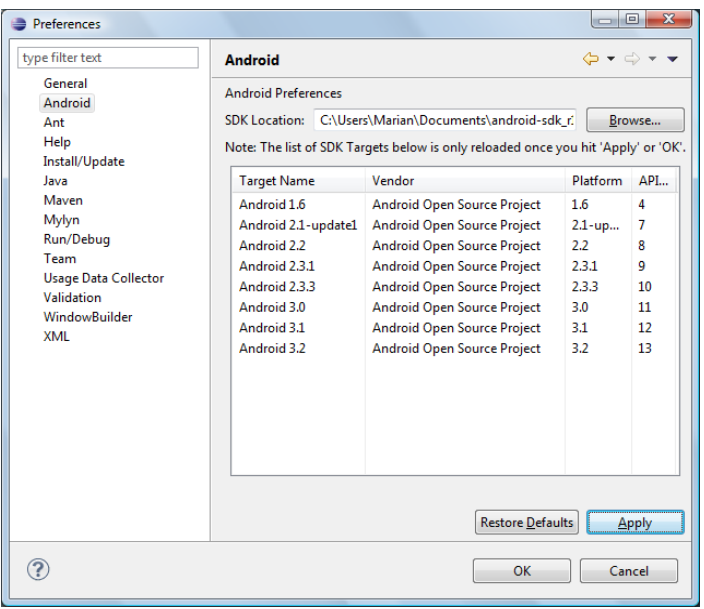

If the SDK is recognised but the Android versions are not pulled down then the Android SDK and AVD manager should be able to sort it out. [See the sheet Android set up notes for information on this.]